## **Žádost o oprávnění**

Aplet jazyka Java žádá o oprávnění zobrazené v dialogovém okně Bezpečnostní varování. Aplet může před svým spuštěním požadovat přístup k souborům nebo k jiným prostředkům v počítači. Pro provedení takové akce je třeba zvláštního oprávnění. Některá oprávnění již mohou být udělena správcem sítě. Správce sítě může též zadat, zda bude žádost o již udělená oprávnění oznamována. Jinak bude oznamována pouze žádost apletu o jiná oprávnění než ta, která jsou udělována automaticky.

Na základě informací o výrobci softwaru a typu oprávnění, které program vyžaduje, je třeba rozhodnout o instalaci a spuštění tohoto apletu jazyka Java. Máte-li pochybnosti, klepněte nejprve na tlačítko **OK** v dialogovém okně Bezpečnostní varování a pak na tlačítko **Ne** v dialogovém okně Bezpečnostní varování.

Další informace o následujících oprávněních získáte klepnutím na dané oprávnění:

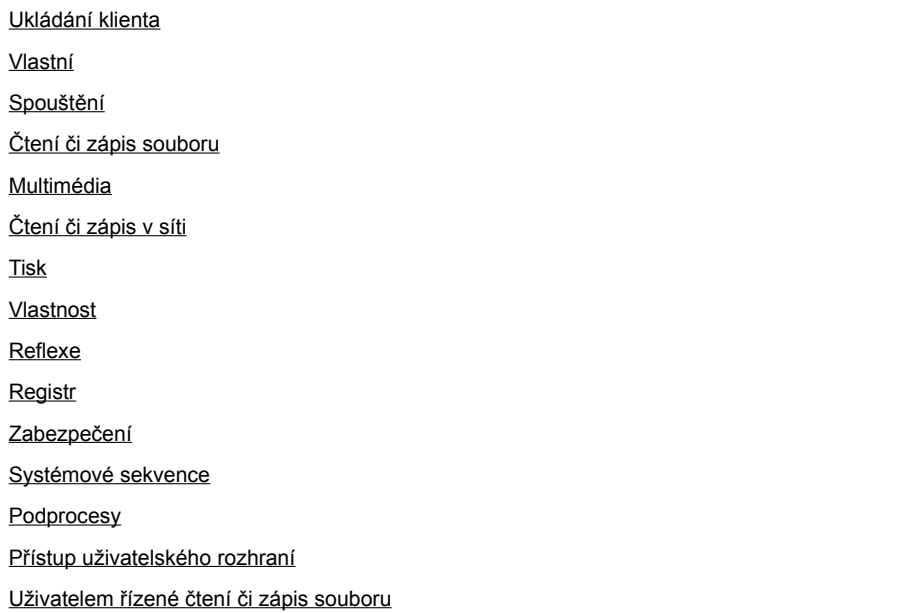

Chcete-li získat informace o tom, jak zobrazit nastavení oprávnění v tomto počítači, klepněte na heslo Příbuzná témata.

{button ,AL("A\_IDH\_SEC\_ALERT\_VIEW\_JAVA\_CUSTOM\_SETTINGS")} Příbuzná témata

Vypíše typ přístupu, který zobrazujete nebo měníte. Můžete klepnout na typ přístupu a potom zadat jeho nastavení.

Zde lze zadat název souboru, který chcete přidat do seznamu souborů se zadaným přístupem. Lze zadat určitý název souboru nebo použít zástupné znaky, například \*.exe.

Seznam souborů, ke kterým bude umožněn zadaný přístup.

Přidá položku do seznamu prvků s těmito oprávněními.

Odebere vybranou položku ze seznamu.

Zde lze zadat název souboru, který chcete vyloučit ze seznamu souborů se zadaným přístupem.

Seznam názvů souborů, ke kterým nebude umožněn zadaný přístup.

Určuje, zda bude povolen přístup ke kódové bázi adresy URL v souboru.

Vypíše typ přístupu, který zobrazujete nebo měníte.

Zde lze zadat položku registru, která bude přidána do seznamu položek registru se zadaným přístupem.

Seznam položek registru, ke kterým bude umožněn zadaný přístup.

Zde lze zadat položku registru, která bude vyloučena ze seznamu položek registru, ke kterým bude umožněn zadaný přístup.

Seznam položek registru, ke kterým nebude umožněn zadaný přístup.

Určuje, zda bude apletům jazyka Java povoleno vytvářet dialogová okna.

Určuje, zda bude apletům jazyka Java povoleno vytvořit okno na nejvyšší úrovni.

Určuje, zda se při žádosti apletu jazyka Java o vytvoření okna na nejvyšší úrovni zobrazí upozornění.

Určuje, zda bude apletu jazyku Java umožněno vyjímat, kopírovat a vkládat údaje prostřednictvím schránky.

Určuje, zda bude apletu jazyka Java umožněn neomezený přístup k systémovým vlastnostem.

Umožní přístup k systémovým vlastnostem a příponám, které zadáte, a zakáže přístup k systémovým vlastnostem, které vyloučíte.

Zde lze zadat přípony, ke kterým bude apletům jazyka Java umožněn přístup.

Zde lze zadat systémové vlastnosti, ke kterým bude apletům jazyka Java umožněn přístup.

Zde lze zadat systémové vlastnosti, ke kterým nebude apletům jazyka Java umožněn přístup.

Určuje, zda bude povolen typ zavaděče, který je přidružen k tomuto objektu veřejného oprávnění.

Určuje, zda bude povolen typ zavaděče, který zastupuje jiné zavaděče než je ten, který je přidružen k tomuto objektu veřejného oprávnění.

Určuje, zda bude povolen typ zavaděče, který se vztahuje k veřejným systémovým třídám.

Určuje, zda bude povolen typ zavaděče, který je přidružen k tomuto objektu oprávnění.

Určuje, zda bude povolen typ zavaděče, který zastupuje jiné zavaděče než je ten, který je přidružen k tomuto objektu oprávnění.

Určuje, zda bude povolen typ zavaděče, který se vztahuje k deklarovaným systémovým třídám.

Určuje, zda bude apletům jazyka Java umožněno číst soubory v situaci, kdy to uživatel povolí.

Určuje, zda bude apletům jazyka Java umožněno zapisovat do souborů v situaci, kdy to uživatel povolí.

Určuje objem paměti v počítači uživatele, jejíž použití bude apletům jazyka Java povoleno.

Určuje, zda bude apletům jazyka Java povoleno ignorovat paměťová omezení, zadaná uživatelem pro všechny soubory na Internetu.

Určuje, zda mohou být vytvořeny cestovní soubory. Cestovní soubory se vytvářejí v uživatelském profilu a nalézají se na každém počítači, kde je uživatel přihlášen.

Určuje, zda lze spustit aplikaci zadanou v sekci **Povolit spouštění**.

Programy, které mohou být spuštěny.
Programy, které nesmějí být spuštěny.

Určuje, zda bude umožněn neomezený přístup k podprocesům.

Určuje, zda bude umožněn neomezený přístup ke skupinám podprocesů.

Určuje, zda objekt oprávnění umožňuje nastavit sekvenci System.in.

Určuje, zda objekt oprávnění umožňuje nastavit sekvenci System.out.

Určuje, zda objekt oprávnění umožňuje nastavit sekvenci System.err.

Určuje, zda třídy, které vlastní povolení Tisk, budou moci využívat tiskových služeb.

Určuje, zda bude umožněn přístup k rozšířením rozhraní API technologie Microsoft DirectX.

Určuje, zda bude umožněn přístup ke třídám zabezpečení **java.lang.security** sady JDK.

Zobrazí typ komunikace, který prohlížíte nebo měníte. V následující tabulce jsou uvedeny typy komunikace a dostupná nastavení.

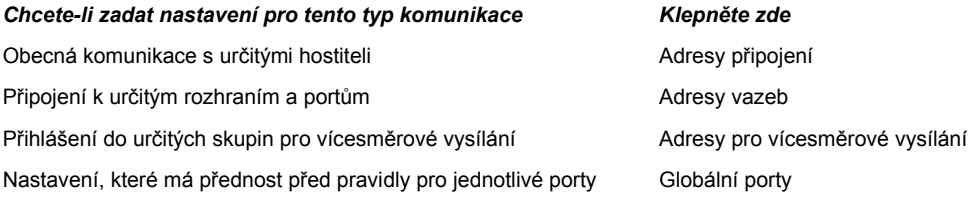

Zde lze přidat hostitele a port do seznamu hostitelů a portů, kterým bude umožněna zadaná komunikace.

Seznam hostitelů a portů, kterým bude umožněna zadaná komunikace.

Zde lze zadat hostitele a port, kteří budou vyloučeni ze seznamu hostitelů a portů, jimž bude umožněna zadaná komunikace.

Seznam hostitelů a portů, kterým nebude umožněna zadaná komunikace.

Určuje, zda se chcete připojit k adrese URL, na níž se nachází soubor.

Určuje, zda se chcete připojit k adrese URL, na níž se nenachází soubor.

Zde lze zadat název a hodnoty oprávnění, které chcete přidat do seznamu vlastních oprávnění.

Seznam názvů a hodnot vlastních oprávnění, která jste přidali.

Klepnutím nastavíte úroveň zabezpečení na Vysoká (nejbezpečnější).

Klepnutím nastavíte úroveň zabezpečení na Střední.

### **Zobrazení vlastních nastavení**

Tato oprávnění nastavuje správce sítě pomocí aplikace Internet Explorer Administration Kit. Tato nastavení nelze obvykle upravovat, lze je pouze zobrazit následujícím způsobem.

1. Pravým tlačítkem klepněte na ikonu **Internet** na pracovní ploše a pak klepněte na položku **Vlastnosti**.

- 2. Klepněte na kartu **Zabezpečení** a pak na přepínač **Vlastní**.
- 3. V seznamu nastavení pod položkou **Java** klepněte na přepínač **Vlastní**.
- 4. Klepněte na tlačítko **Uživatelské nastavení jazyka Java** ve spodní části dialogového okna.

#### **Poznámky**

- · Pokud se ve spodní části dialogového okna nastavení jazyka Java nalézá tlačítko **Upravit**, pak lze nastavení změnit.
- · Pokud potřebujete změnit nastavení a tlačítko **Upravit** v dialogovém okně chybí, obraťte se na správce sítě.

{button ,AL("A\_IDH\_SEC\_ALERT\_MORE\_INFO")} Příbuzná témata

Zavře dialogové okno a uloží provedené změny.

Zavře dialogové okno bez uložení provedených změn.

#### **Dialogové okno Editor oblasti**

V rámci této oblasti lze nastavit oprávnění na Nepodepsáno, Povoleno či Dotázáno/Zamítnuto. Každé oprávnění, které není nastaveno na Nepodepsáno či Povoleno, je automaticky nastaveno na Dotázáno/Zamítnuto.

V rámci oprávnění nastavených na Dotázáno/Zamítnuto lze určitá oprávnění nastavit na Dotázáno. Všechna ostatní budou automaticky nastavena na Zamítnuto. Nebo lze nastavit určitá oprávnění na Zamítnuto a všechna ostatní budou nastavena na Dotázáno.

Chcete-li automaticky povolit všechna oprávnění, aniž by bylo nutné otevírat odpovídající dialogové okno a zapínat všechna oprávnění, můžete vybrat možnost **Povolit všechna oprávnění**.

#### **Dialogové okno Vlastní oprávnění**

Toto dialogové okno zobrazí oprávnění jazyka Java udělená správcem sítě.

Aplet může před svým spuštěním požadovat přístup k souborům nebo k jiným prostředkům v počítači. Pro provedení takové akce je třeba zvláštního oprávnění. Některá oprávnění již mohla být udělena správcem sítě. Správce sítě může též zadat, zda bude žádost o již udělená oprávnění oznamována. Jinak bude oznamována pouze žádost apletu o jiná oprávnění než ta, která jsou udělována automaticky.

Každá z následujících karet představuje jednu ze tří sad oprávnění:

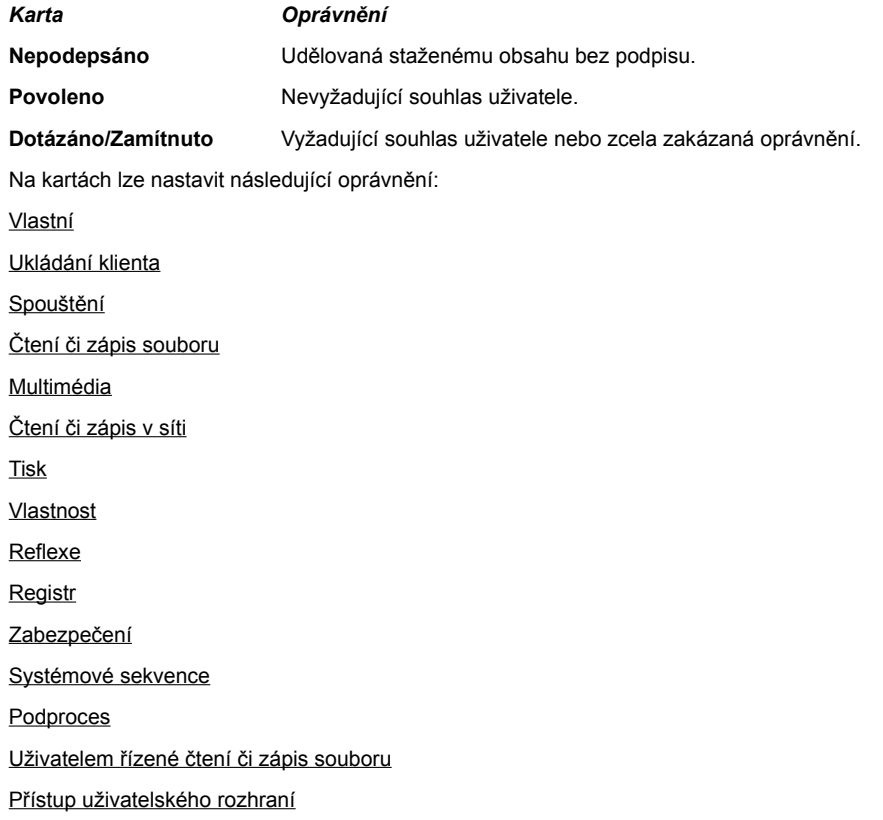

# **Karta Čtení či zápis souboru**

Na této kartě lze zadat soubory a typy souborů, které budou povoleny v souboru oprávnění pro tuto oblast. Ve výchozím nastavení jsou všechny soubory vyloučeny. Zadávat soubory, které budou vyloučeny, je tedy třeba jen tehdy, tvoří-li podmnožinu souborů, které jsou povoleny. Povolíte-li například multimediální soubory (\*.avi), můžete vyloučit určitý soubor tohoto typu (video.avi). Pro různé typy přístupu lze zadat různá oprávnění: Čtení, Zápis a Odstranění.

## **Poznámka**

### **Karta Registr**

Na této kartě lze nastavit položky registru, které budou povoleny v souboru oprávnění pro tuto oblast. Ve výchozím nastavení jsou všechny položky registru vyloučeny. Zadávat položky registru, které budou vyloučeny, je tedy třeba jen tehdy, tvoří-li podmnožinu položek registru, které jsou povoleny. Povolíte-li například HKEY\_CURRENT\_USER, můžete vyloučit určitou kategorii, která spadá pod tuto položku (HKEY\_CURRENT\_USER\NETWORK). Pro různé typy přístupu lze zadat různá oprávnění: Čtení, Zápis, Odstranění, Otevření a Vytvoření.

### **Poznámka**

### **Karta Uživatelské rozhraní**

Na této kartě lze zadat oprávnění pro některé viditelné akce, jejichž provádění v počítači uživatele může aplet jazyka Java vyžadovat. Patří sem například vytvoření okna či dialogu, přístup k systémovým vlastnostem (jako jsou soubory .ini) či analýza struktury informace, na niž se aplet bude dotazovat. Tato oprávnění mohou být uvedena v uživatelských nastaveních jazyka Java daného uživatele nebo v dialogovém okně Bezpečnostní varování, požaduje-li aplet jazyka Java oprávnění, které není udělováno automaticky.

### **Poznámka**

## **Karta Různé**

Na této kartě lze nastavit oprávnění pro čtení, zápis a ukládání souborů, spouštění programů a podprocesů i další oprávnění. Tato oprávnění mohou být uvedena v uživatelských nastaveních jazyka Java daného uživatele a v dialogovém okně Bezpečnostní varování, požaduje-li aplet jazyka Java oprávnění, které není udělováno automaticky.

### **Poznámka**

# **Karta Čtení či zápis v síti**

Na této kartě lze nastavit, jaký typ připojení bude povolen, a k jakým hostitelům a portům. Ve výchozím nastavení jsou všichni hostitelé a porty vyloučeni. Vylučovat hostitele a porty je tedy třeba jen tehdy, tvoří-li podmnožinu hostitelů a portů, k nimž bude připojení povoleno. Pro různé typy připojení lze zadat různá oprávnění: Adresy připojení, Adresy vazeb, Adresy pro vícesměrové vysílání a Globální porty.

# **Poznámka**

# **Karta Vlastní**

Na této kartě lze zadat vlastní oprávnění podle názvu či typu dat.

#### **Poznámka**

Žádost nebo oprávnění k přístupu či řízení přístupu k souborům.

Žádost nebo oprávnění k síťové operaci.

Oprávnění k vytváření podprocesů a k operacím s podprocesy či skupinami podprocesů.

Žádost nebo oprávnění k přístupu a operacím s globálními vlastnostmi systému.

Žádost nebo oprávnění k ovládání a spouštění jiných programů.
Žádost nebo oprávnění k provedení operace reflexe či použití funkcí reflexe knihovny API k získání přístupu ke členům zadané třídy.

Oprávnění k přístupu k funkcím knihovny API pro obsluhu tisku.

Oprávnění k přístupu do registru nebo žádost o přístup ke klíči registru.

Oprávnění k řízení přístupu ke třídám zabezpečení **java.lang.security** sady JDK.

Oprávnění, které řídí schopnost podepsaného obsahu vytvářet pomocí funkce ClientStoragePermission chráněný odkládací prostor s velikostí až 1 MB, do kterého lze ukládat dočasné informace. Aplet jazyka Java nebude moci číst jiné soubory ani zapisovat do jiných souborů na pevném disku uživatele. Podepsaný aplet má přístup pouze do vlastního chráněného odkládacího prostoru. Toto oprávnění je oprávnění střední úrovně.

Žádost o použití rozšíření funkcí uživatelského rozhraní knihovny API. Jedná se také o oprávnění umožňující použití některých rozšiřujících funkcí sady AWT (Application Windowing Toolkit).

Oprávnění ke změně hodnot systémových dat **java.lang.System.in**, **java.lang.System.out** a **java.lang.System.err**.

Oprávnění, které řídí schopnost zobrazit dialogová okna k provádění operací se soubory. Pokud je například aplet potřebuje otevřít soubor, musí být použito standardní dialogové okno **Otevřít**, které uživateli umožňuje soubor pro otevření zvolit. Aplet nemůže sám o sobě operace se soubory provádět. Takto je daná operace bezpečnější než přímý přístup do souboru, protože je zde přímý zásah uživatele. Toto oprávnění je oprávnění střední úrovně.

Oprávnění k použití rozšířených multimediálních funkcí.

Oprávnění umožňující přesně určovat typ oprávnění, který bude přidělen podepsanému obsahu.